#### **Благодарим**

В данном руководстве пользователя описаны наиболее важные функции смартфона. Для получения более подробной информации о телефоне посетите официальный веб-сайт OPPO.

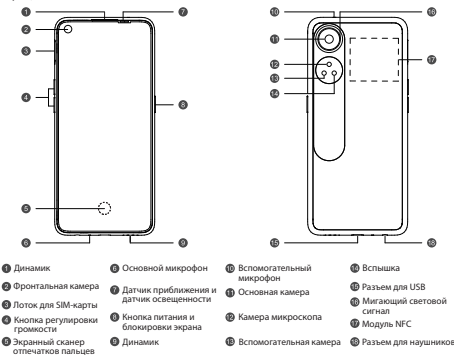

#### **Как перезагрузить телефон**

Одновременно зажмите и удерживайте кнопки питания и увеличения громкости (+) до появления окна загрузки OPPO.

#### **Как перенести информацию из памяти старого телефона на новый телефон?**

Для переноса изображений, музыки, контактов, сообщений, приложений, видео, и других данных со старого телефона на новый Вы можете воспользоваться функцией OPPO «Клонирование телефона».

1. Если у Вас старый телефон Android другого бренда, установите на него из Google Play Store приложение «Клонирование телефона». Вы также можете отсканировать приведенный ниже QR-код, чтобы установить приложение. Если у Вас старый телефон OPPO, Вам не нужно устанавливать данное приложение. Запустите «Клонирование телефона» на старом и новом телефонах и следуйте подсказкам на экране.

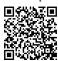

#### https://i.clonephone.coloros.com/download

2. Если у Вас старый телефон iPhone, откройте приложение «Клонирование телефона» на новом телефоне и следуйте инструкциям на экране, чтобы войти в свой аккаунт iCloud и синхронизировать файлы.

## **Информация об аксессуарах и программном обеспечении**

Вам предоставляются следующие стандартные аксессуары: Телефон - 1 шт., Зарядное устройство - 1 шт., USB-кабель - 1 шт., Руководство по безопасности - 1 шт., Краткое руководство пользователя - 1 шт., Инструмент для извлечения SIM-карты - 1 шт.,

Версия программного обеспечения продукта: ColorOS 13.0

Для получения самой последней информации об аксессуарах и программном обеспечении см. DoC (Декларация о соответствии) по адресу www.oppo.com/en/certification.

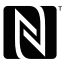

N-Mark является зарегистрированным товарным знаком NFC Forum, Inc. в США и других странах.

# **Спецификации**

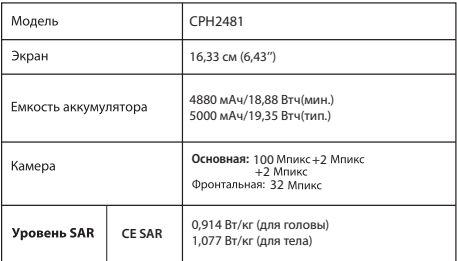

Примечание. Приведенные выше значения SAR являются самыми высокими значениями, сообщенными для этого устройства.

# **Характеристики радиосигналов**

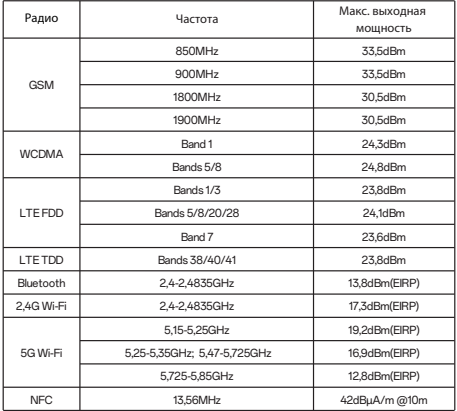

## **OPPO ұялы телефонын таңдағаныңызға рахмет**

Бұл нұсқаулық телефонды пайдалану жолын жəне оның маңызды функцияларын көрсетеді. Сонымен қатар, телефон туралы көбірек ақпарат алу үшін OPPO ресми сайтына кіріңіз.

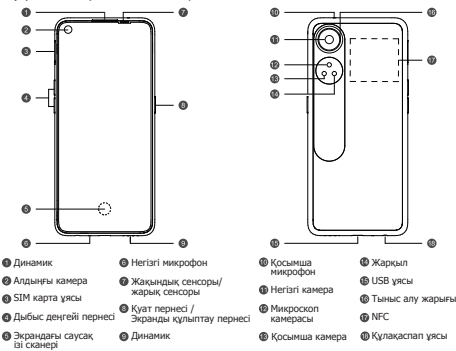

#### **Телефонды өшіріп-қосу жолы**

Телефонды өшіріп-қосу үшін, Қуат пернесі мен Дыбысты арттыру пернесін OPPO іске қосылу анимациясы көрсетілгенше басып тұрыңыз.

# **Ескі телефонда сақтағандарымды жаңа телефонға қалай жіберуге болады**

OPPO Clone Phone қолданбасын ескі телефоннан жаңа телефонға фотосуреттерді, бейнелерді, музыканы, контактілерді, хабарларды, қолданбаларды, т.б. оңай тасымалдау үшін пайдалануға болады.

1. Алдыңғы телефоныңыз OPPO маркалы емес Android телефон болса, Google тор дуксински чог то можно с колоскопедиясь до при стании с делать с делать с делать с делать с делать с делать<br>телефоныны з ОРРО маркалы телефон болса, бул колданбаны орнатуыныздын<br>кажеті жоқ. Осыдан кейін екі телефонда

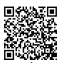

### https://i.clonephone.coloros.com/download

2. Алдыңғы телефоныңыз iPhone болса, жаңа телефонда «Телефонды клондау» қолданбасын іске қосып, деректерді iCloud аккаунтынан көшіру үшін экрандағы нұсқауларды орындаңыз

#### **Керек-жарақтар және бағдарламалық жасақтама туралы ақпарат**

Сізге келесі стандартты керек-жарақтар беріледі:

- 1 телефон, 1 зарядтағыш, 1 USB деректер кабелі, 1 қауіпсіздік нұсқаулығы,
- 1 қысқаша нұсқаулығы, 1 SIM шығару құралы.

## Өнімнің бағдарламалық жасақтамасы: ColorOS 13.0

Керек-жарақтар мен бағдарламалық жасақтама туралы ең жаңа ақпаратты www.oppo.com/en/certification сайтынан DoC (Сәйкестік декларациясы) бөлімінен қараңыз.

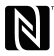

N-Mark - Америка Құрама Штаттарындағы және басқа елдердегі NFC Forum, Inc. компаниясының сауда белгісі немесе тіркелген сауда белгісі.

# **Өнімнің сипаттамасы**

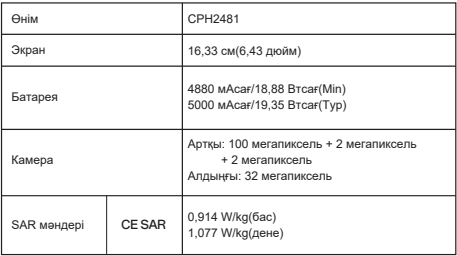

Ескертпе: Жоғарыдағы SAR мəндері осы құрылғы үшін мəлімделген ең жоғары мəндер болып табылады.

## **Радиотолқындардың сипаттамасы**

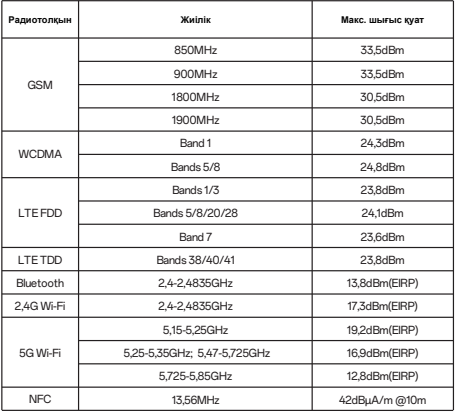